# GRMON Scripts for the LEON 3FT

### **Table 1: Cross Reference of Applicable Products**

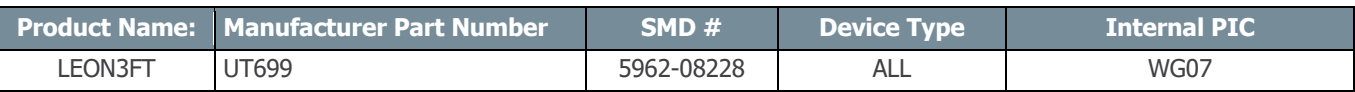

### **1.0 Overview**

GRMON is the debugger monitor for the LEON 3FT processor and for SOC (System on Chip) designs based on the GRLIB IP library. GRMON includes the following functions:

- Read/write access to all system registers and memory
- Built-in disassembler and trace buffer management
- Downloading and execution of LEON applications
- Breakpoint and watchpoint management
- Remote connection to GNU debugger (GDB)
- Support for USB, JTAG, RS232, PCI, and SpaceWire debug links

An Evaluation and professional version of GRMON is currently supported on Linux and Windows hosts. GRMON is available at cobhamaes.com. For installation of GRMON, please referrer to the GRMON Manual.

### **2.0 GRMON Scripts.**

One can use batch files or scripts when using GRMON; they are inputs when starting GRMON, or run in GRMON at the command line interface:

Staring GRMON:

**-c** batch file (Run the commands in the batch file at start-up).

 GRMON Command line interface: **batch** batch file (Execute a batch file of GRMON commands).

The following batch file performs the following commands:

- 1) Read(**mem)**/Write(**wmem)** to a memory location in SRAM
- 2) **wash** SRAM/SDRAM
- 3) **load** a hello world program
- 4) **disassemble** the code at 0x4000 0000
- 5) **break** at the function **stop()**
- 6) **disassemble stop()**
- 7) **continue** to run the program
- 8) unlock the **flash** memory
- 9) erase the **flash** memory
- 10) **load** a prom image in to PROM.

(See GRMON user manual for detail descriptions of commands)

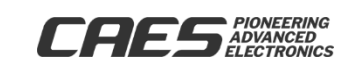

# GRMON Scripts for the LEON 3FT

Load dis flash.bat:

mem 0x40000000 wmem 0x40000000 0x1234abcd mem 0x40000000 wash load hello disassemble 0x40000000 break stop run echo BREAK AT STOP FUNCTION disassemble stop cont flash unlock all flash erase 0x0 0x100000 flash load hello.prom flash lock all echo echo Please Push Reset to run the PROM image echo echo GRMON will now quit..... echo quit

hello.c: (The program that is compiled using BCC, and downloaded and ran using GRMON) #include <stdio.h> #include <stdlib.h>

```
int stop(void) 
{ 
       printf("GO!!!\n");
       return 0; 
}
int main(void) 
{ 
       printf("Hello World\n"); 
       printf("STOP!\n");
       stop(); 
       return 0; 
}
```
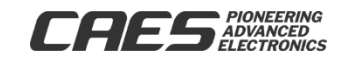

**RELEASED** 

**5/1 1 / 1 1**

UT699-AN4-01

# GRMON Scripts for the LEON 3FT

Makefile: (Used to create the executable and the PROM image).

all:

sparc-elf-gcc hello.c -o hello mkprom2 –v -ramws 2 -romws 5 -baud 38400 -freq 66 hello -o hello.prom

#### Output of Makefile:

\$ make all sparc-elf-gcc hello.c -o hello mkprom2 -v -ramws 2 -romws 5 -baud 38400 -freq 66 hello -o hello.prom

LEON2/3/ERC32 MKPROM prom builder for BCC, ECOS, RTEMS and ThreadX v2.0.38 Copyright CAES Research 2004-2007, all rights reserved.

phead0: type: 1, off: 65536, vaddr: 40000000, paddr: 40000000, fsize: 24720, msize: 25752 phead1: type: 1, off: 91288, vaddr: 40006498, paddr: 40006498, fsize: 0, msize:4 section: .text at 0x40000000, size 21808 bytes Uncoded stream length: 21808 bytes Coded stream length: 11537 bytes Compression Ratio: 1.890 section: .data at 0x40005530, size 2912 bytes Uncoded stream length: 2912 bytes Coded stream length: 829 bytes Compression Ratio: 3.513

creating LEON3 boot prom: hello.prom Searching for compiler to use (sparc-elf, sparc-rtems or sparc-linux): sparc-elf-gcc (BCC 4.4.2 release 1.0.36b) 4.4.2 Copyright (C) 2009 Free Software Foundation, Inc. This is free software; see the source for copying conditions. There is NO warranty; not even for MERCHANTABILITY or FITNESS FOR A PARTICULAR PURPOSE.

sparc-elf-gcc.exe -O2 -g -N -Tc:/opt/mkprom2/linkprom -Ttext=0x0 c:/opt/mkprom2 /promcore.o c:/opt/mkprom2/prominit.o c:/opt/mkprom2/prominit\_leon3.o c:/opt/mkp rom2/promcrt0.o c:/opt/mkprom2/promload.o c:/opt/mkprom2/promdecomp.o -nostdlib c:/opt/mkprom2/prombdinit.o dump.s -o hello.prom multidir:

Output from GRMON to HyperTerminal:

Hello World STOP!

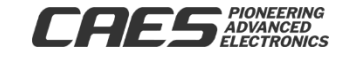

## UT699-AN4-01 GRMON Scripts for the LEON 3FT

GO!!!

Output after reset in HyperTerminal:

MkProm2 boot loader v2.0 Copyright CAES Research - all rights reserved

system clock : 66.0 MHz baud rate : 38372 baud prom : 512 K, (5/5) ws (r/w) sram : 2048 K, 1 bank(s), 2/2 ws (r/w)

decompressing .text to 0x40000000 decompressing .data to 0x40005530

starting hello

Hello World STOP! GO!!!

GRMON Output:

The following shows the batch file load\_dis\_flash.bat being executing in GRMON.

\$ grmon -xilusb -c load\_dis\_flash.bat

GRMON LEON debug monitor v1.1.47 professional version

Copyright (C) 2004-2010 CAES - all rights reserved. For latest updates, go to cobhamaes.com Comments or bug-reports to https://cobhamaes.com/contact-us

Try to open libusb filter driver (install from http://libusb-win32.sourceforge.net) Xilinx cable: Cable type/rev : 0x3 JTAG chain: UT699A

Device ID: : 0x699 GRLIB build version: 2564

initializing ...................... detected frequency: 66 MHz

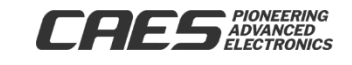

# GRMON Scripts for the LEON 3FT

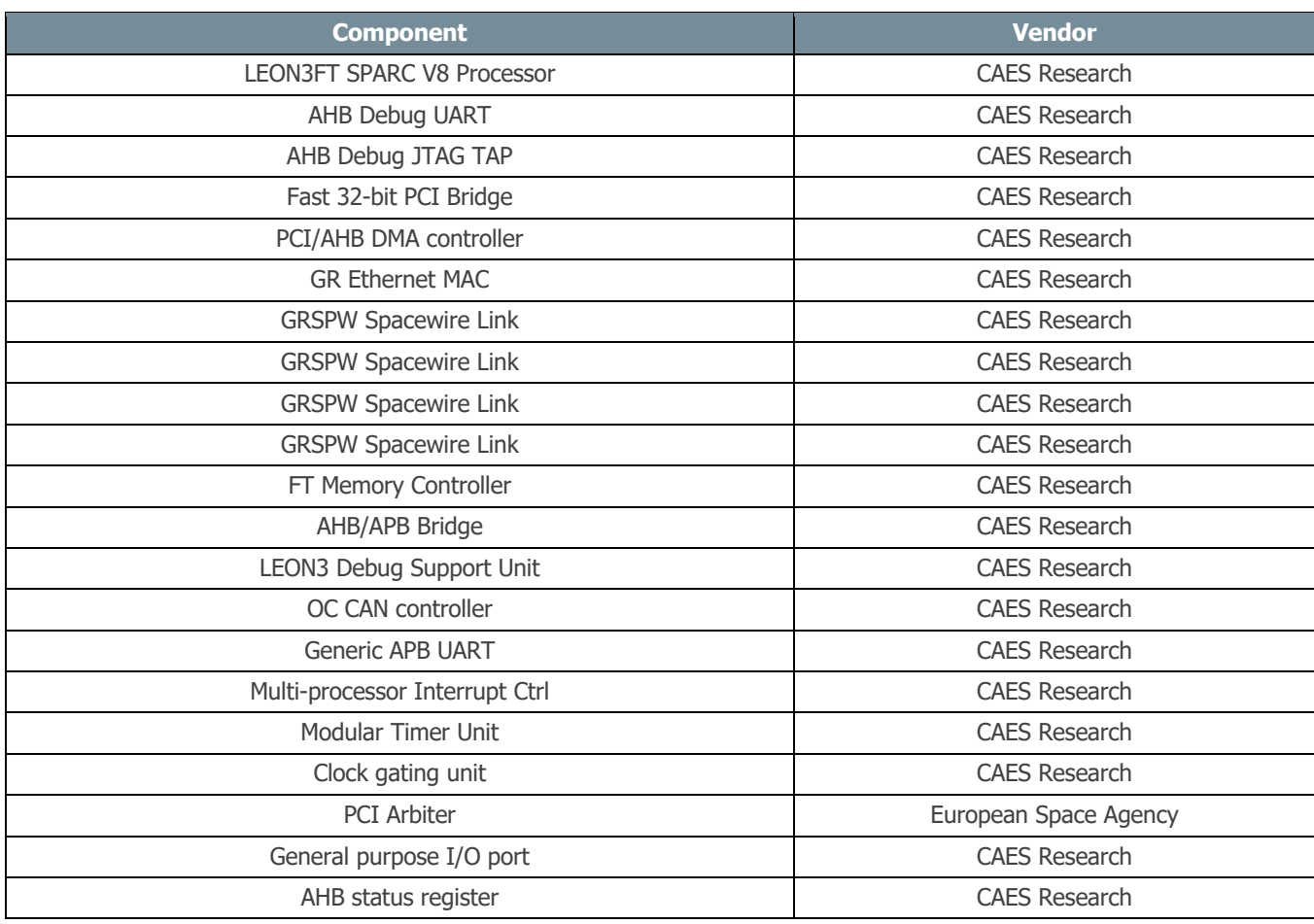

Use command 'info sys' to print a detailed report of attached cores

#### mem 0x40000000

40000000 12345678 00000000 81c123ec 01000000 .4Vx.....•#•.... 40000010 a1480000 a7500000 108011ef ac102001 íH..°P.....•¼. . 40000020 91d02000 01000000 01000000 01000000 æ• ............. 40000030 91d02000 01000000 01000000 01000000 æ• .............

wmem 0x40000000 0x1234abcd

mem 0x40000000

40000000 1234abcd 00000000 81c123ec 01000000 .4½ .....•#•.... 40000010 a1480000 a7500000 108011ef ac102001 íH..°P.....•¼. .

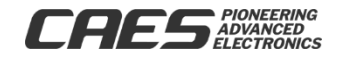

# GRMON Scripts for the LEON 3FT

40000020 91d02000 01000000 01000000 01000000 æ• ............. 40000030 91d02000 01000000 01000000 01000000 æ• .............

#### wash

clearing 8192 kbyte SRAM: 40000000 - 40800000 clearing 131072 kbyte SDRAM: 60000000 - 68000000

load hello

section: .text at 0x40000000, size 21808 bytes section: .data at 0x40005530, size 2912 bytes total size: 24720 bytes (633.8 kbit/s) read 163 symbols

entry point: 0x40000000

disassemble 0x40000000

40000000 88100000 clr %g4 40000004 09100011 sethi %hi(0x40004400), %g4 40000008 81c123ec jmp %g4 + 0x3ec 4000000c 01000000 nop 40000010 a1480000 mov %psr, %10 40000014 a7500000 mov %wim, %13 40000018 108011ef ba 0x400047d4 4000001c ac102001 mov 1, %l6 40000020 91d02000 ta 0x0 40000024 01000000 nop 40000028 01000000 nop 4000002c 01000000 nop 40000030 91d02000 ta 0x0 40000034 01000000 nop 40000038 01000000 nop 4000003c 01000000 nop

#### break stop

run

echo BREAK AT STOP FUNCTION

BREAK AT STOP FUNCTION

disassemble stop

400011a4 03100015 sethi %hi(0x40005400), %g1 400011a8 901060d0 or %g1, 0xd0, %o0 400011ac 40000036 call 0x40001284 400011b0 01000000 nop 400011b4 82102000 mov 0, %g1 400011b8 b0100001 mov %g1, %i0 400011bc 81e80000 restore

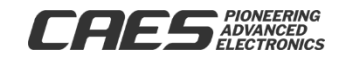

**RELEASED** 

**5/1 1 / 1 1**

## UT699-AN4-01 GRMON Scripts for the LEON 3FT

400011c0 81c3e008 retl 400011c4 01000000 nop 400011c8 9de3bfa0 save %sp, -96, %sp

400011cc 03100015 sethi %hi(0x40005400), %g1 400011d0 901060d8 or %g1, 0xd8, %o0 400011d4 4000002c call 0x40001284 400011d8 01000000 nop 400011dc 03100015 sethi %hi(0x40005400), %g1 400011e0 901060e8 or %g1, 0xe8, %o0

cont

flash unlock all

flash erase 0x0 0x100000 Erase in progress Block @ 0x00000000 : code = 0x00800080 OK Block @ 0x00040000 : code = 0x00800080 OK Block @ 0x00080000 : code = 0x00800080 OK Block @ 0x000c0000 : code = 0x00800080 OK Block @ 0x00100000 : code = 0x00800080 OK Erase complete flash load hello.prom section: .text at 0x0, size 18176 bytes total size: 18176 bytes (70.5 kbit/s)

read 136 symbols

entry point: 0x00000000

flash lock all

echo

echo Please Push Reset to run the PROM image

echo

echo GRMON will now quit.....

echo

Please Push Reset to run the PROM image

GRMON will now quit.....

quit

Closing Xilinx cable

The programs hello and hello.prom are executed on the GR-UT699 evaluation board. GRMON connection is established by the JTAG Debug Link using Xilinx Platform USB cable (-xilusb) and a serial connection for the output of the programs.

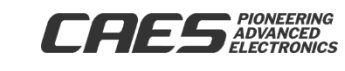

## UT699-AN4-01 GRMON Scripts for the LEON 3FT

### **3.0 Conclusion**

Using batch files in GRMON, one can perform all the built-in commands within a batch file instead of typing in each command one at a time. Batch file are executed in GRMON at start up or while GRMON is running.

### **4.0 References**

- 1)CAES Colorado Springs Inc., UT699 LEON 3FT/SPARCTM V8 MicroProcessor Advanced User Manual, Aug. 2010
- 2)CAES., GRMON User Manual, Version 1.1.49 April 2011
- 3)CAES., MKPROM2 User's Manual, Version 2.0.35 January 2011

The following United States (U.S.) Department of Commerce statement shall be applicable if these commodities, technology, or software are exported from the U.S.: These commodities, technology, or software were exported from the United States in accordance with the Export Administration Regulations. Diversion contrary to U.S. law is prohibited.

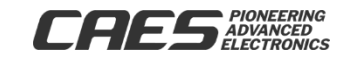